## **Sistemas D3xD – Etiquetas**

*Guía Rápida de Uso de Producto Gratuito*

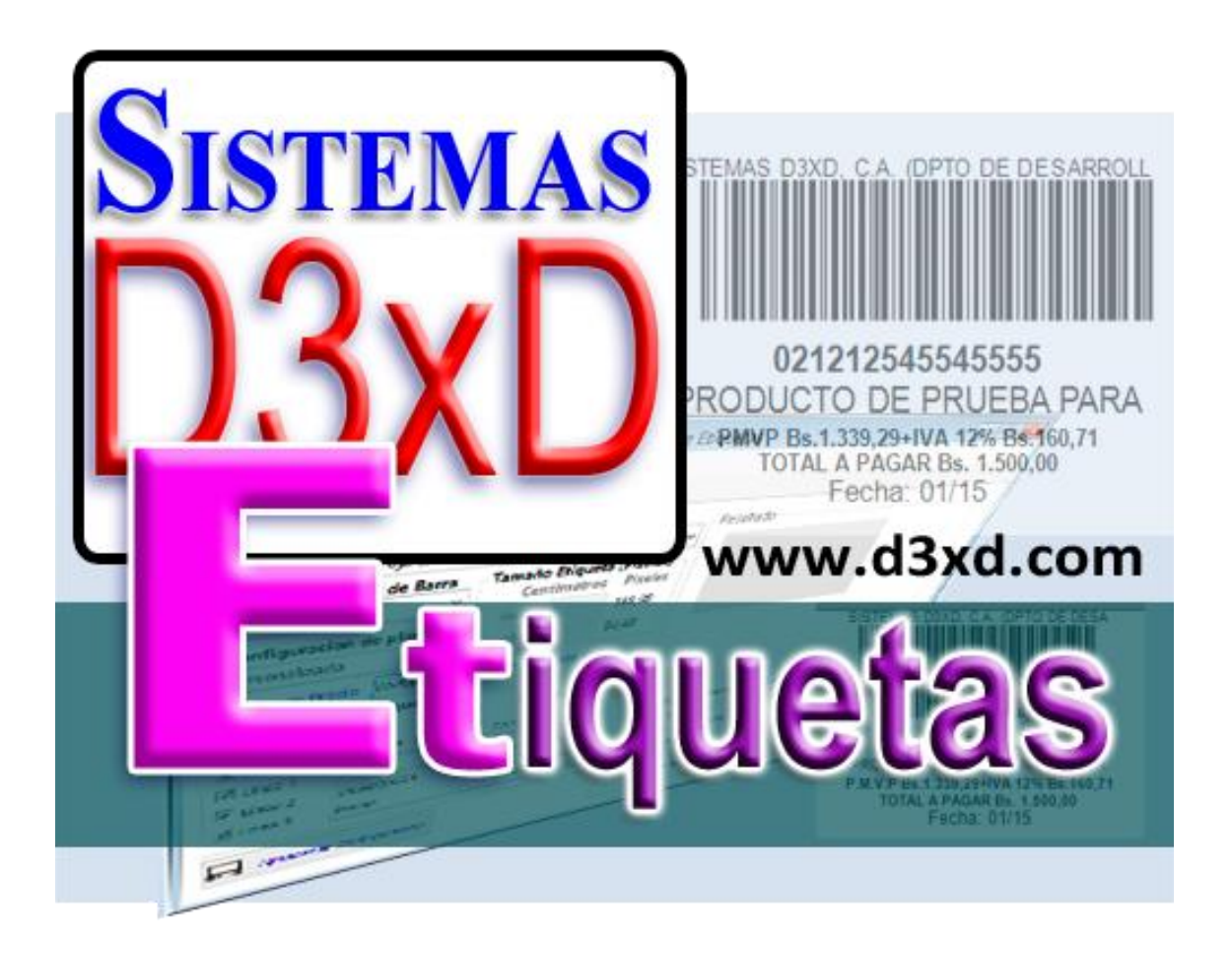

*Sistemas D3xD, C.A.* 

*Sistemas D3xD - Etiquetas – Guía Rápida de Uso de producto*

*Actualizado el 24 de Noviembre del 2015*

*Versión: Shareware*

## Contenido

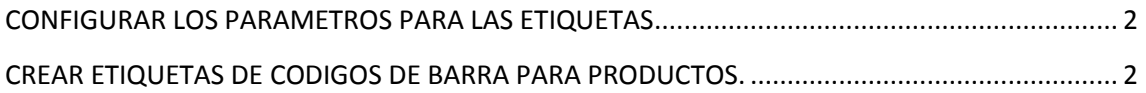

## <span id="page-2-0"></span>**CONFIGURAR LOS PARAMETROS PARA LAS ETIQUETAS**

*Para esto debemos ingresar al Menú Etiquetas y Configurar Parámetros, donde debemos definir Datos de la empresa, Valor de los impuestos, Formato de Moneda Etc.*

## <span id="page-2-1"></span>**CREAR ETIQUETAS DE CODIGOS DE BARRA PARA PRODUCTOS.**

*La creación de etiquetas de códigos de barra es bastante útil y puede realizarse de varias formas. Lo primero sería configurar como deseamos el conjunto de etiquetas.*

*Desde el menú Etiqueta desde la ventana principal accedemos al sub menú Etiquetas de códigos de barra.*

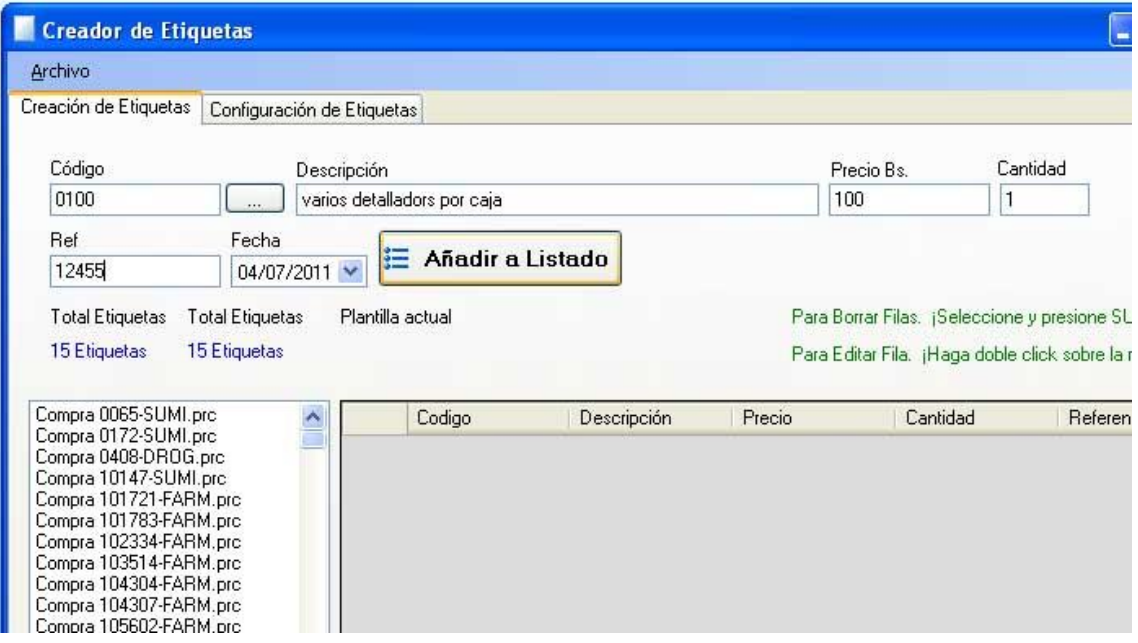

*El conjunto de controles superiores: Son para realizar una cantidad de etiquetas al momento.* 

*El listado del lado Izquierdo: Son la cantidad de compras que se han cargado en el programa desde el módulo de compras o desde el módulo de inventarios. Y tan solo al hacer clic sobre cualquiera de la lista podemos entonces ver la cantidad de productos que se cargaron en una determinada compra y solo estamos listos ya imprimir las etiquetas.*

*Listado lado derecho: Es donde podemos observar las etiquetas que se han de crear posteriormente.* 

*Eliminar una Línea de etiquetas: Solo debemos seleccionar la fila completa y presionar el botón suprimir.*

*Editar una línea de etiquetas: Solo debemos hacer doble clic sobre ella y al instante pasará a la línea superior para ser editada.*

*Configurar los detalles de las etiquetas: Solo debemos ir a la pestaña que dice Configuración de etiqueta y allí colocamos nuestros parámetros. Y al final pulsamos almacenar los cambios.*

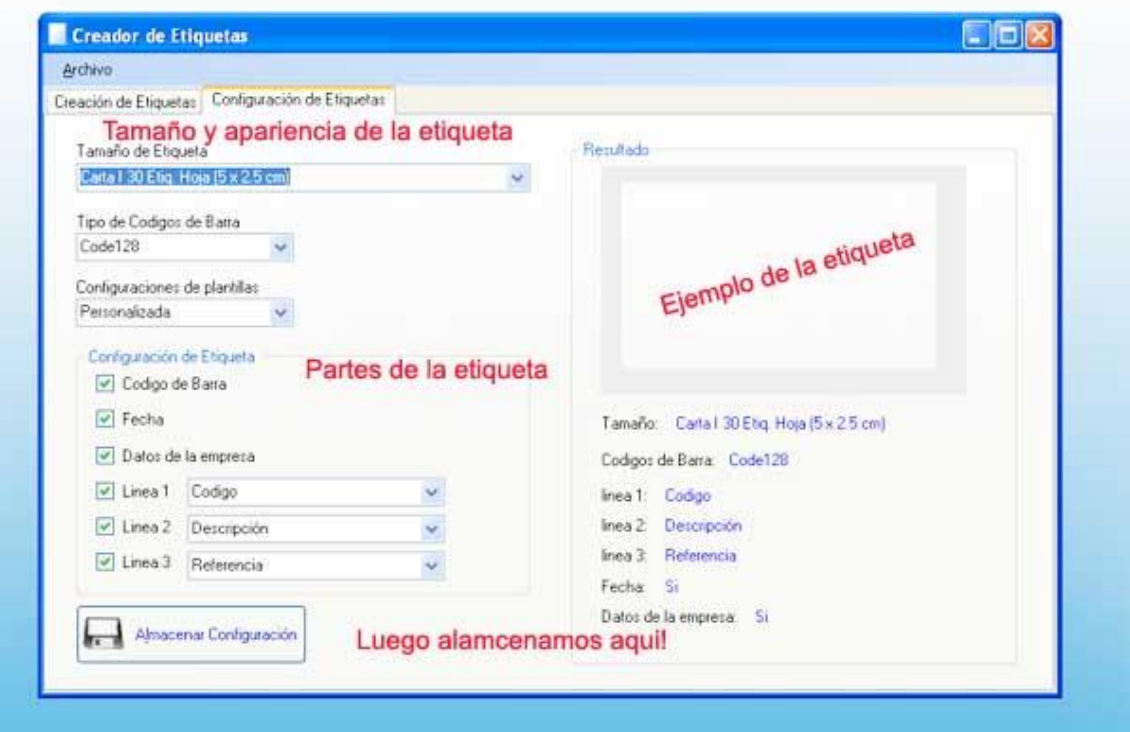

*Ejemplo de los modelos de etiquetas. En tamaño carta (30 por hoja)*

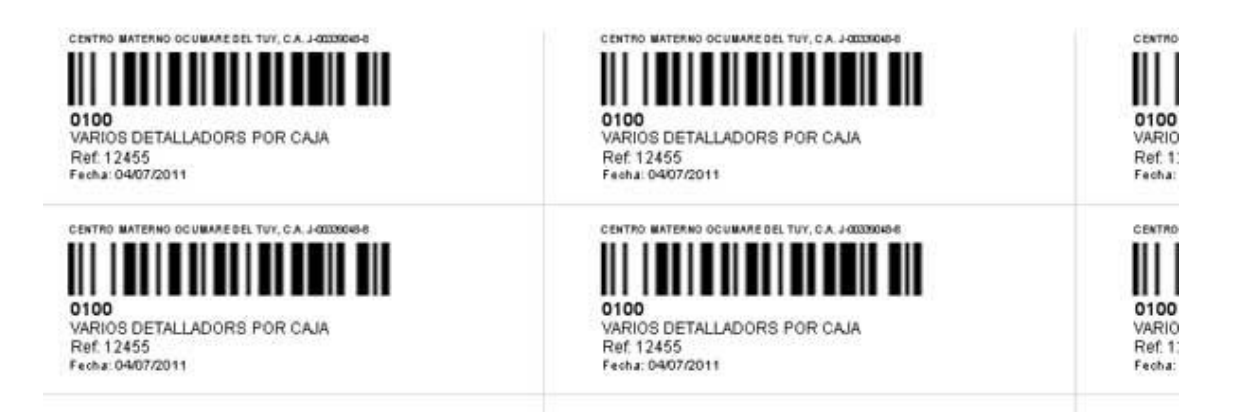

*Puede imprimirse en hojas adhesivas de 30 partes x 1 carta o en hojas blancas simples para recortar o también a través de impresoras térmicas diseñadas para imprimir etiquetas y a todas son reconocibles en los diferentes lectores de códigos de barra.*